# CallPilot **Unified Messaging** Quick Reference Card Release 4.0

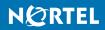

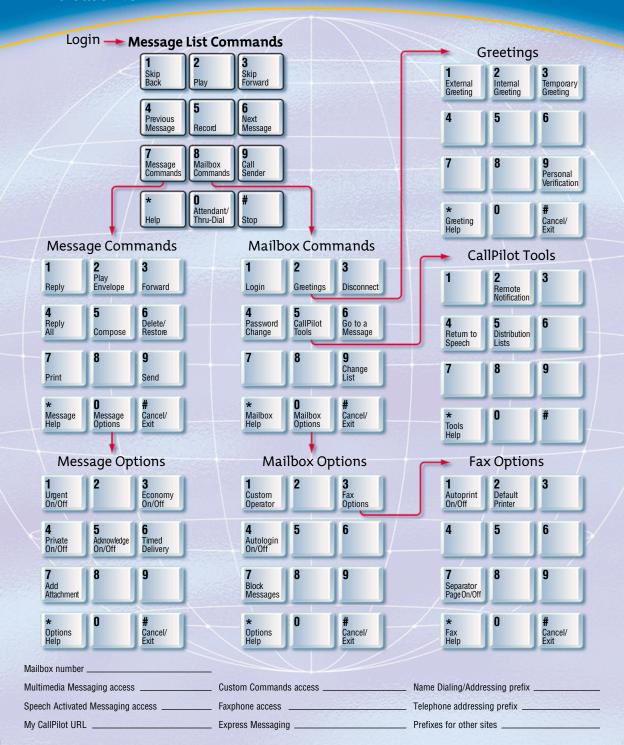

### **Multimedia Messaging**

In Multimedia Messaging, you use your telephone keypad to enter message and mailbox commands.

### Logging in to your mailbox

### 1 Dial the CallPilot Multimedia Messaging

access number, or press the message key. 2 Enter your mailbox number, then press #;

or at your own telephone, just press #.

3 Enter your password, then press #.

## Playing your messages

When you log in to your mailbox, you are at your first new message. Messages can be

voice, fax, or voice and fax. E-mail messages are in a separate list. 1 Press 2 to play the current message. 2 Press 6 to go to the next message; or

press 4 to go to the previous message. 3 To disconnect, press 83, or hang up.

While playing a message: ▶ To skip back five seconds, press 1: to skip forward five seconds, press 3.

To play the message slower, press 2 1; to play the message faster, press 2 3. To play the message softer, press 2 4;

to play the message louder, press 26.

▶ To pause, press #; to continue, press 2.

Deleting and restoring messages Before, during, or after playing a message, press 7 6 to delete it. To restore a deleted

message, including a message that has been auto-deleted by the system, return to the message and press 76.

### Responding to messages Before, during, or after playing a message:

▶ Contact Sender To contact the sender. press 9. Speak to the person or leave a

message, then hang up. ▶ Reply To reply to a message, press 7 1,

record a reply, then press 7 9 to send it.

▶ Reply All To reply to the sender and all recipients of a message, press 7 4, record a reply, then press 7 9 to send it. Forward To forward a message, press

73. Address the message, then press 79 to send it. You can record an introduction before sending the message.

▶ To play the message envelope, press 7 2. To record a reply or introduction, see Composing messages.

\* Printing fax messages

1 While at a message that is a fax or has a fax attachment, press 7 7. Press 1 to print 2 Enter a fax number for printing, then press #.

Or, to print at the default fax number that you set in Fax Options, press #. 3 When CallPilot confirms your selection,

press #. To print at the faxphone you're calling from:

1 Log in from a faxphone using the faxphone access number. 2 Play your messages before printing faxes.

CallPilot disconnects when printing starts. 3 While at a fax message, press 77. Then press 1 to print this fax, press 2 to print all

unprinted faxes, or press 3 to print all faxes in your mailbox. 4 Press 0 # when prompted to enter the fax

number. 5 Press Send or Start on the faxphone.

#### \* Listening to your e-mail messages

e-mails, then listen to the text content of an e-mail, or print it. 1 While logged in to your mailbox, press 8 9. CallPilot starts to retrieve any new e-mails

You can check to see if you have any new

in your Inbox. 2 While you wait, you can press 8 9 to return to your voice messages. When CallPilot tells you your e-mail messages are ready, press 8 9 again.

3 Listen to the header details of your first new e-mail, then listen to it or press 6 to go to the next new e-mail. 4 Press 2 to listen to the text content of the

message. ▶ Use the standard playback commands to

pause, skip back or forward, and change speed and volume. See Playing your

messages. ▶ To mark the e-mail for deletion, press 7 6. ▶ To print an e-mail at a fax machine, press

77. See Printing fax messages. 5 Press 8 9 to return to your voice messages.

new e-mails, you must log in to your e-mail through your computer. If you change your e-mail password, you must update it on the CallPilot Features page in My CallPilot.

Note: To reply to your e-mail or compose

Thru-dialing

While logged in to your mailbox, you can place a call without hanging up. Press 0. followed immediately by the telephone

number you want to call, then press #. Do

not pause between numbers.

Composing messages

To compose a message, you address it, record a message, then send it. You can address a message to mailbox numbers.

distribution list numbers, users on other networks, external telephone numbers. faxphones, and spelled names.

1 While logged in to your mailbox, press 7 5. 2 Enter the first address, then press #. You can enter more addresses followed by #.

(To cancel an address, press 0 #.) 3 When you have finished, press # again. 4 Press 5. At the tone, record your message, then press #.

▶ To play the message, press 2. ▶ To add options and attachments, press 70, then Urgent 1, Private 4, Acknowledge 5. Timed Delivery 6. and

Add Attachment 7. 5 Press 7 9 to send the message. Note: You can enter a list of addresses after you record your message, depending on your user class. Name Dialing

When addressing a message, you can enter the address by spelling the person's name.

1 At the address prompt, enter the Name Dialing prefix, or press \*. 2 Spell the last name, then the first name.

3 Stop when the system finds the name. Express Messaging You can send a message to another mailbox

without logging in to your own mailbox. 1 Dial the Express Messaging number.

2 Enter the mailbox number of the person for whom you are leaving the message. then press #.

3 At the tone, record your message, then

Using standard commands

CallPilot has standard commands that are common to all features, so you don't need a main menu. If you learn these standard

commands, you can use all the CallPilot features without memorizing every step. Plaving and recording commands:

Skip back 1; Play 2; Skip forward 3; Previous message 4; Record 5; Next message 6. Two main families of commands:

Message commands begin with 7; Mailbox commands begin with 8.

Need help?

Press \* at any time for Help prompts.

For detailed information, refer to the online Multimedia Messaging User Guide on the Useful Information page in My CallPilot.

this fax, press 2 to print all unprinted faxes, or press 3 to print all faxes in your mailbox.

### Multimedia Messaging (continued)

#### Changing your password

- 1 While logged in to your mailbox, press 8 4. 2 Enter your current password, then press #.
- 3 Enter your new password, then press #.

- 4 Enter your new password again, then
- press #.
- If your password expires, follow the steps
- CallPilot\* prevents you from using some passwords if they are too short or too simple.
- or if you have used the same one recently. Also, CallPilot requires that you change your
- password on a regular schedule set by your administrator. Keep your mailbox secure by choosing
- passwords that are not easily discovered. Decide on a system for choosing passwords that is easy for you to remember but hard for
- anyone else to guess. For example, you can create a unique and easy-to-remember password by combining letters and numbers
- on your telephone keypad.
- Recording greetings and name You can record external, internal, and temporary greetings. Callers from outside

your organization hear your external

greeting, callers within your organization

record an internal greeting, all callers hear

your external greeting. All callers hear your

Your recorded name (Personal Verification)

1 While logged in to your mailbox, press 8 2.

Greeting, or 9 for Personal Verification.

3 Press 5 to record. Wait for the tone, then

is used in your greetings and addressed

messages, and in Express Messaging,

Name Dialing, and Remote Notification

2 Press 1 for External Greeting, 2 for

record your greeting or name.

▶ To review your recording, press 2.

5 Press 4 to return to your messages.

your callers the times or dates of your

absence, and when you will retrieve your

time for the greeting to expire. If you don't

set an expiry date, the temporary greeting

will stay in effect until you delete it.

messages. You can set the month, day, and

When you record a temporary greeting, tell

4 Press # to end your recording.

▶ To delete a greeting, press 7 6.

Internal Greeting, 3 for Temporary

announcements.

hear your internal greeting. If you don't

temporary greeting if you record one.

- 3 Decide how to handle callers:
- ▶ To allow callers to speak to the custom

Messages.

- operator you assigned, press 1. ▶ To have callers disconnected after your
- greeting, press 2.

### **Turning Autologin on or off**

Assigning a custom operator

this person in your absence.

Blocking messages

In your greeting, you can offer your callers

the option of leaving a message or speaking

to one of your assistants or colleagues. Tell

for Mailbox Options, then 1 to review the

current custom operator number.

2 Enter a new custom operator number.

You can temporarily prevent your callers

from leaving messages in your mailbox. As a

courtesy to your callers, you should record a

1 While logged in to your mailbox, press 8 0

temporary greeting that provides details of

your absence and tells callers what to do.

for Mailbox Options, then 7 for Block

▶ To block your messages only when a

temporary greeting is in effect, press 3.

2 Turn message blocking on or off:

▶ To turn it on all the time, press 1.

▶ To turn it off, press 2.

- With Autologin, you can log in to CallPilot from numbers allowed by your administrator
- without entering your mailbox number and password. 1 While logged in to your mailbox, press 8 0
- for Mailbox Options, then 4 for Autologin. 2 Press 1 to turn Autologin on, or press 2 to
- turn it off. Setting fax options

To receive and send fax messages, your mailbox and your recipient's mailbox must have fax capability.

- 1 While logged in to your mailbox, press 8 0 for Mailbox Options, then 3 for Fax Options.
- 2 To print all faxes at the same number, press 1 for Autoprint, then press 1 to turn it
- on or 2 to turn it off. 3 To set a default number for printing faxes,
- press 2, enter the fax number, then press #.
- 4 To print a separator page between faxes, press 7, then press 1 to turn this option on, or 2 to turn it off.
- 5 Press # to return to your messages.

#### Distribution lists

You can create up to 99 personal distribution lists, and record a name to identify each list.

Each personal distribution list can contain up

callers to press zero if they wish to speak to to 200 entries. You can enter all of the same types of 1 While logged in to your mailbox, press 8 0

addresses to which you can send a composed message, except other personal distribution lists. 1 While logged in to your mailbox, press 8 5

for CallPilot Tools, then **5** for Distribution

- ▶ To play a summary of all your lists, press \*.
- 2 Enter a number from 1 to 99, then press #.
- help you identify this list in the future. At the prompt, press 5, record the list name, then press #. 4 Press 5 to start entering addresses into

3 Press 9 if you want to record a name to

- the list. 5 Enter the first address, then press # in the
- same way you address a message. 6 Continue to enter addresses, pressing #
- after each one. ▶ To cancel the last number you entered,
- 7 When the list is complete, press #. 8 Press 4 to return to your messages.
- \* Remote Notification

CallPilot can notify you of new messages at a remote telephone or pager.

## To turn Remote Notification on and off:

1 While logged in to your mailbox, press 8 5 for CallPilot Tools, then 2 for Remote

- Notification. 2 Press 1 to turn it on; press 2 to turn it off.
- 3 Press 4 to return to your messages.
- To change your telephone or pager number, message notification type, notification days, and notification times:
  - 1 In Remote Notification, press 5 to review
  - your settings.
- 2 Press 5 again to change the first setting. 3 At each setting, change it if required, or
- press # to leave the setting without change. Press 3 to go to the next setting, or press 1 to go to the previous setting.
- 4 Press 6 to exit setup change. 5 Press 4 to return to your messages. CallPilot can notify you of new messages

### through e-mail with Remote text notification. Need help?

Press \* at any time for Help prompts. For detailed information, refer to the online Multimedia Messaging User Guide on the

Useful Information page in My CallPilot.

## \* Speech Activated Messaging

In Speech Activated Messaging, you receive and send CallPilot messages by speaking commands into your telephone handset. You can switch to keypad commands at any time.

Logging in to your mailbox

Dial the CallPilot Speech Activated Messaging access number, say your mailbox number and wait for the prompt, then say your

password and wait for the prompt. To ensure privacy or clarity, you can choose to enter your mailbox number and password using keypad commands.

## Controlling sound quality

Try to use speech activated messaging in low-noise conditions. In noisy conditions, speak directly into the handset or use a headset.

### Speaking numbers

When saying a series of numbers, speak naturally and do not pause between digits. To end a number, simply pause and wait for the next prompt.

### Using keypad commands

Use keypad commands to change your password and record greetings, and to use distribution lists, remote notification, and fax options. To switch to keypad commands, simply enter the required

keypad command instead of the speech command, then wait for the prompts. If you press \* or #, you are not switched to keypad commands. To return to speech commands, press 8 5, then 4.

If your spoken numbers cannot be heard clearly, CallPilot switches

#### you to paced speech entry so that you wait for the tone after saying each digit.

Using paced speech entry

Using custom commands You can train CallPilot to recognize your way of saying the standard commands. Use the training option to record the entire list of standard commands, or use the testing option to record just a few

#### commands. Speech commands

Call Print

Next message

Call the sender Record. Re-record Call another number Reply to all

Cancel Reply to the sender Change list Restore/Undelete

Compose Return to messages

Continue Send Continue recording Skip back

Delete Skip forward **Forward** Slow down

Good-bye CallPilot Speed up Help Stop

No One, Two, Three, Play Four, Five, Six,

Play envelope Seven, Eight, Nine,

Previous message Zero/Oh

## **Need more information?**

For detailed information about CallPilot features, refer to the online user guides available in My CallPilot. Features with an asterisk (\*) are options. Ask your administrator if you can use them.

Yes

### \* Desktop Messaging

In Desktop Messaging, you receive and send CallPilot messages with your e-mail. Log in with your CallPilot mailbox number and password. You can play and record voice messages, view and send fax messages, delete, reply, forward, contact the sender of a voice or an e-mail message, compose new messages, create distribution lists, and change your password. Use your computer or your telephone to play and record voice messages. You can also initiate an instant messaging session from a voice message, and forward messages to an e-mail server with the Message Forwarding Rule.

### \* My CallPilot

In web-based My CallPilot, you can receive and send messages, set features and options, get CallPilot information, and access your e-mail. Log in from most computers with Internet access.

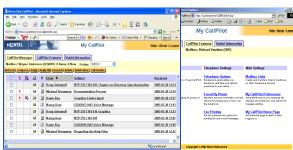

#### CallPilot Messages

Receive and send your CallPilot messages. You can play voice messages, view fax messages, delete, reply, forward, contact the sender, and compose new messages.

#### CallPilot Features

Set telephone, fax, and e-mail options for your mailbox, record greetings, set up message notification and distribution lists, change your password, and change preferences for My CallPilot. **Useful Information** 

View user information specific to your mailbox, and view or print CallPilot online user guides.

### Access to e-mail

Receive e-mail messages from one or more of your e-mail accounts. On some e-mail systems, you can also forward and reply to e-mails, and send new e-mails.

#### Remote text notification

Receive text notification of new CallPilot messages on a wireless e-mail device. Set up the device and configure My CallPilot.

CallPilot Unified Messaging Quick Reference Card Copyright © 2005 Nortel Networks. All Rights Reserved. CallPilot 4.0 Document issue: Standard 1.02 December 2005 N0029405